CM2202: Scientific Computing and Multimedia Applications Fourier Transform 2: Digital Signal and Image Processing Applications and Examples

Prof. David Marshall

<span id="page-0-0"></span>School of Computer Science & Informatics

February 25, 2014

《 ロ 》 《 御 》 《 君 》 《 君 》 《 君

 $2Q$ 

00000000000

# Filtering in the Frequency Domain

#### Low Pass Filter

Example: Audio Hiss, 'Salt and Pepper' noise in images,

### Noise:

- The idea with noise Filtering is to reduce various spurious effects of a local nature in the image, caused perhaps by
	- noise in the acquisition system,
	- arising as a result of transmission of the data, for example from a space probe utilising a low-power transmitter.

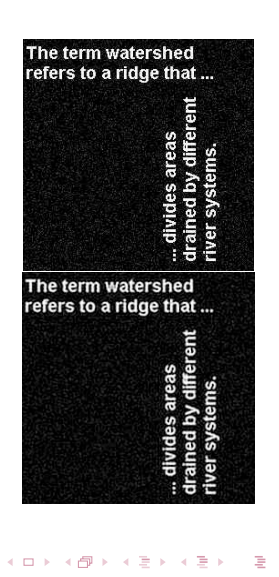

<span id="page-1-0"></span>2 / 54

# Frequency Space Filtering Methods

## Low Pass Filtering — Remove Noise

## $Noise = High Frequency$

- In audio data many spurious peaks in over a short timescale.
- In an image means there are many rapid transitions (over a short distance) in intensity from high to low and back again or vice versa, as faulty pixels are encountered.
- Not all high frequency data noise though!

Therefore **noise** will contribute heavily to the **high frequency** components of the signal when it is analysed in Fourier space.

Thus if we **reduce** the **high frequency** components  $-$  **Low-Pass Filter** should (if tuned properly) **reduce** the amount of noise in the data.

<span id="page-2-0"></span>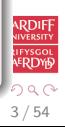

[Filtering](#page-1-0) [Low Pass Filter](#page-2-0) [Other Filters](#page-23-0) [Convolution](#page-25-0) [Reverb](#page-38-0) [Info.](#page-50-0) 0000000000000000000 00000000000 00000000000

# (Low-pass) Filtering in the Fourier Space

Low Pass Filtering with the Fourier Transform

We **filter** in Fourier space by computing

$$
G(u,v)=H(u,v)F(u,v)
$$

where:

- $F(u, v)$  is the **Fourier transform** of the **original** image,
- $\bullet$   $H(u, v)$  is a filter function, designed to reduce high frequencies, and
- $G(u, v)$  is the **Fourier transform of the improved image**.
- Inverse Fourier transform  $G(u, v)$  to get  $g(x, y)$  our improved image

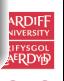

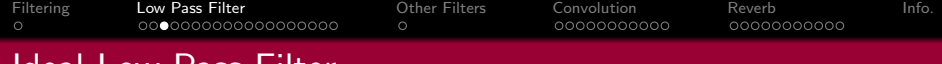

# Ideal Low-Pass Filter

## We need to design or compute  $H(u, v)$

- If we know  $h(x, y)$  or have a discrete sample of  $h(x, y)$  can compute its Fourier Transform
- Can simply design simple filters in Frequency Space

The simplest sort of filter to use is an *ideal low-pass filter*, which in one dimension appears as :

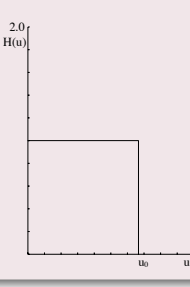

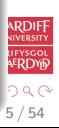

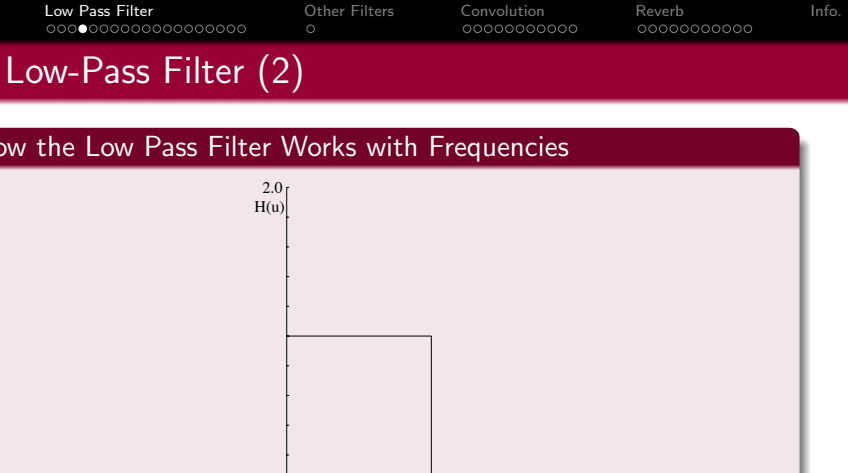

This is a  $h(x, y)$  function which is **1** for u between 0 and  $u_0$ , the cut-off frequency, and **zero** elsewhere.

- $\bullet$  So all frequency space information **above**  $u_0$  is **discarded**, and all information **below**  $u_0$  is **kept**.
- A very simple computational process.

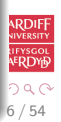

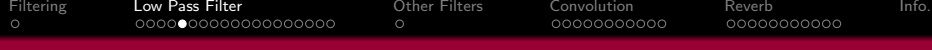

# Ideal 2D Low-Pass Filter

## Ideal 2D Low-Pass Filter

The two dimensional version of this is the Low-Pass Filter:

$$
H(u,v) = \begin{cases} 1 & \text{if } \sqrt{u^2 + v^2} \leq w_0 \\ 0 & \text{otherwise,} \end{cases}
$$

where  $w_0$  is now the **cut-off frequency** for **both** dimensions.

 $\bullet$  Thus, all frequencies inside a radius  $w_0$  are kept, and all others discarded.

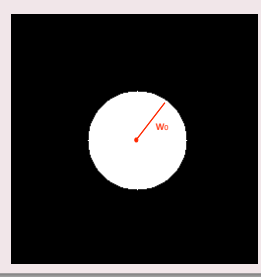

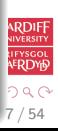

# Not So Ideal Low-Pass Filter? (1)

## In practice, the ideal Low-Pass Filter is no so ideal

The **problem** with this filter is that as well as noise there may be useful high frequency content:

- In **audio**: plenty of other high frequency content: high pitches, rustles, scrapes, wind, mechanical noises, cymbal crashes etc.
- In *images: edges* (places of rapid transition from light to dark) also significantly contribute to the high frequency components.

**Choosing the most appropriate** cut-off frequency is not so easy

• Similar problem to choosing a threshold in *image* thresholding.

8 / 54

 $\left\{ \begin{array}{ccc} 1 & 0 & 0 \\ 0 & 1 & 0 \end{array} \right.$ 

00000000000

00000000000

# Not So Ideal Low-Pass Filter? (2)

What if you set the wrong value for the cut-off frequency?

If you choose the wrong cut-off **frequency** an ideal low-pass filter will tend to *blur* the data:

- High audio frequencies become muffled
- Edges in images become blurred.

The lower the cut-off frequency is made, the more pronounced this effect becomes in *useful data content* 

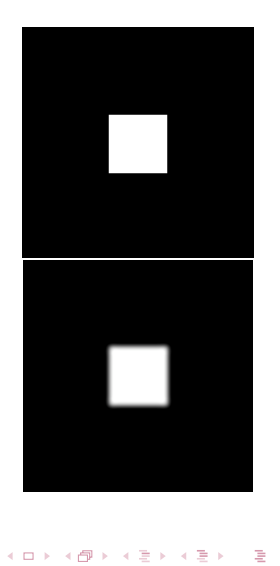

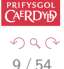

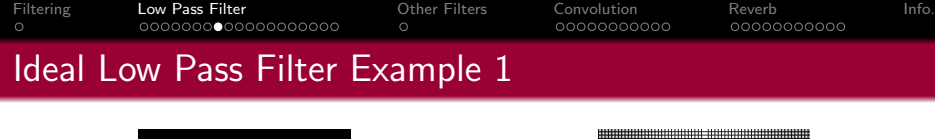

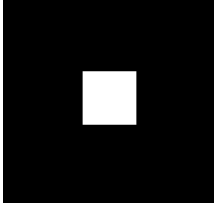

(a) Input Image

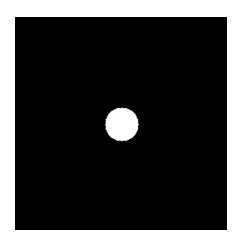

(c) Ideal Low Pass Filter

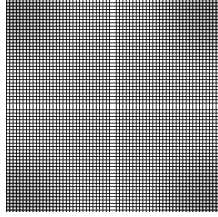

## (b) Image Spectra

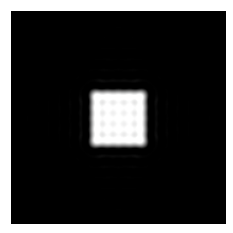

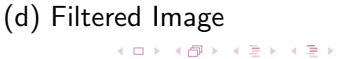

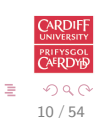

## Ideal Low-Pass Filter Example 1 MATLAB Code

#### [low pass.m:](http://www.cs.cf.ac.uk/Dave/CM2202/MATLAB/Fourier_Transform/lowpass.m)

```
% Create a white box on a
% black background image
M = 256; N = 256;
image = zeros(M,N)box = ones (64, 64);
%box at centre
image(97:160.97:160) = box:
% Show Image
figure(1);
imshow ( image ) ;
% compute fft and display its spectra
F = \{ ft2 (double (image)) \};
figure (2);
imshow(abs(fftshift(F)));
```
% Compute Ideal Low Pass Filter  $u0 = 20$ ; % set cut off frequency

```
u = 0: (M-1);
v = 0:(N-1);
idx = find(u)M/2:
u ( id x ) =u ( id x ) -M;
id y = find (v)N/2;
v ( id y ) = v ( id y ) - N;
[V, U] = mesherid (v, u):
D=s q r t (U.^2+V.^2);
H=double (D \leq u0);
```

```
% display
figure (3) ;
imshow(fftshift(H)):
```

```
% Apply filter and do inverse FFT
G=H.*F:
g= real (ifft 2 (double (G));
```

```
% Show Result
figure (4):
imshow(g):
```
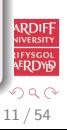

 $\circ$ 

[Filtering](#page-1-0) [Low Pass Filter](#page-2-0) [Other Filters](#page-23-0) [Convolution](#page-25-0) [Reverb](#page-38-0) [Info.](#page-50-0)

# Ideal Low Pass Filter Example 2

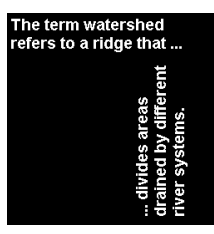

## (a) Input Image

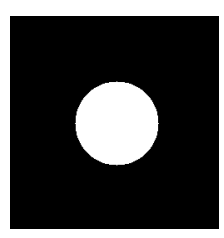

(c) Ideal Low-Pass Filter

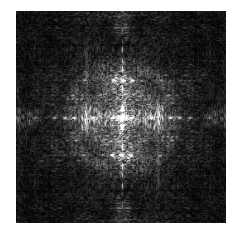

(b) Image Spectra

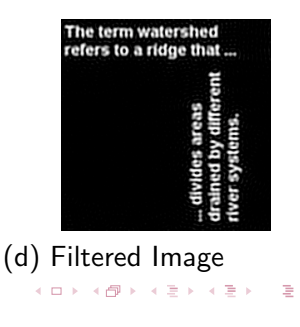

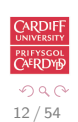

# Ideal Low-Pass Filter Example 2 MATLAB Code

### [lowpass2.m:](http://www.cs.cf.ac.uk/Dave/CM2202/MATLAB/Fourier_Transform/lowpass2.m)

```
% read in MATLAB demo text image
image = imread('text . png');[M \ N] = size (image)% Show Image
figure(1);imshow ( image ) ;
% compute fft and display its spectra
F = \{ ft2 (double (image)) \};
figure (2):
\frac{\sin \frac{\pi}{2}}{\sin \frac{\pi}{2}} (fftshift (F)) / 256 ):
                                                 % Compute Ideal Low Pass Filter
                                                 u0 = 50; % set cut off frequency
                                                 u = 0: (M-1);
                                                 v = 0:(N-1);
                                                 idx = find(u)M/2:
                                                 u ( id x ) = u ( id x ) - M;
                                                 idy = find(y)N/2;
                                                 v ( id y ) = v ( id y ) - N;
                                                 [V, U] = meshgrid (v, u);
                                                 D=s q r t (U.^2+V.^2);
                                                 H=double (D \leq u0);
                                                 % display
                                                 figure (3) ;
                                                 imshow(fftshift(H)):
                                                 % Apply filter and do inverse FFT
                                                 G=H.*F:
                                                 g= real (ifft 2 (double (G));
                                                 % Show Result
                                                 figure (4):
                                                 imshow(g):
```
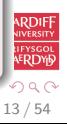

We introduced the **Butterworth Filter** with **IIR/FIR Filters (Temporal Domain Filtering)**. Let's now study it in more detail.

• Much easier to visualise in Frequency space

## 2D Low-Pass Butterworth Filter

Another popular (and general) filter is the **Butterworth low pass** filter.

In the 2D case,  $H(u, v)$  takes the form

$$
H(u,v)=\frac{1}{1+\left[(u^2+v^2)/w_0^2\right]^n},
$$

where  $n$  is called the **order** of the filter.

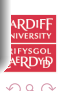

14 / 54

 $\left\{ \begin{array}{ccc} 1 & 0 & 0 \\ 0 & 1 & 0 \end{array} \right.$ 

## Visualising the 1D Low-Pass Butterworth Filter

This keeps some of the high frequency information, as illustrated by the second order **one dimensional** Butterworth filter:

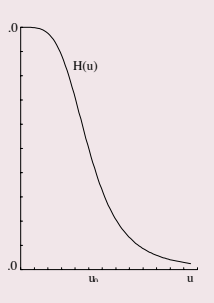

Consequently reduces the blurring.

• Blurring the filter - Butterworth is essentially a smoothed top hat functions  $-$  reduces blurring by the filter.

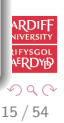

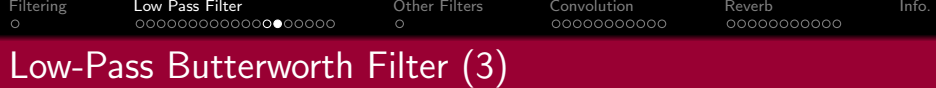

Visualising the 2D Low-Pass Butterworth Filter

The 2D second order Butterworth filter looks like this:

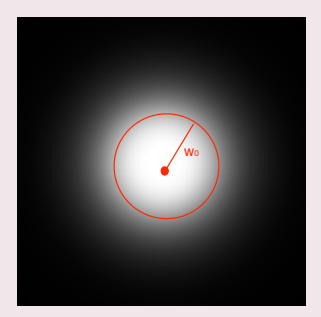

• Note this is **blurred circle** — blurring of the ideal 2D Low-Pass Filter.

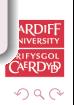

16 / 54

э

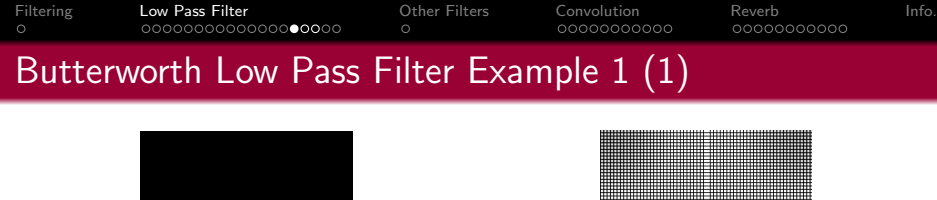

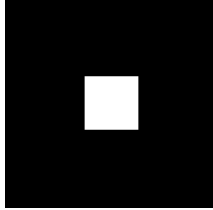

(a) Input Image

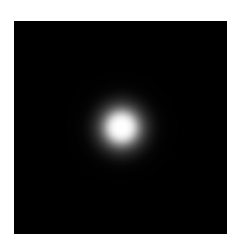

(c) Butterworth Low-Pass Filter

(b) Image Spectra

(d) Filtered Image

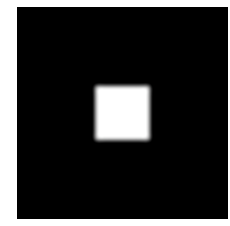

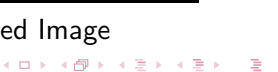

17 / 54

ERDY

 $2Q$ 

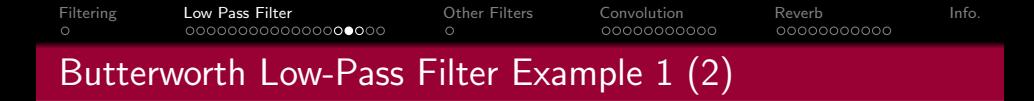

#### Comparison of Ideal and Butterworth Low Pass Filter:

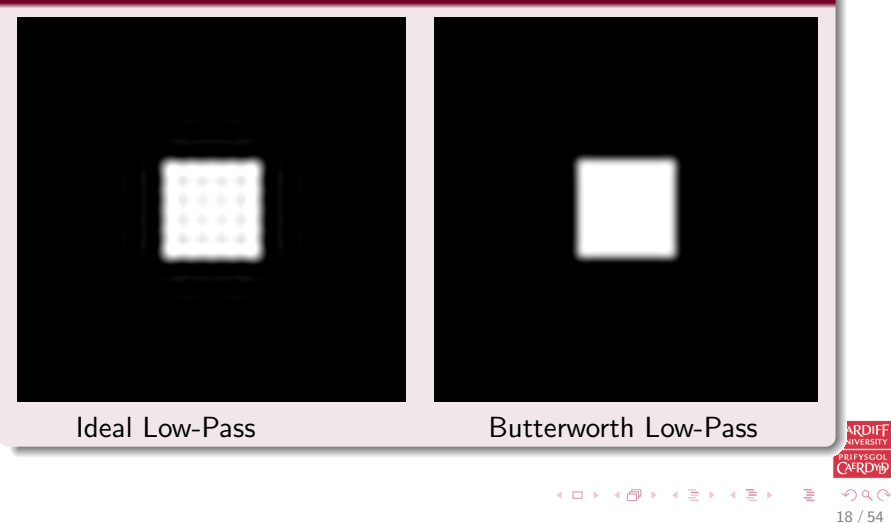

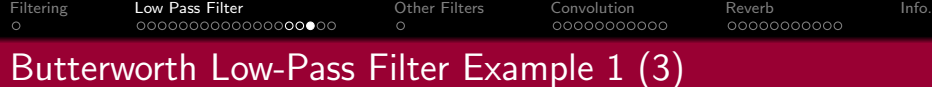

#### [butterworth.m:](http://www.cs.cf.ac.uk/Dave/CM2202/MATLAB/Fourier_Transform/butterworth.m)

```
% Load Image and Compute FFT as
% in Ideal Low Pass Filter Example 1
.......<br>% Compute Butterworth Low Pass Filter
u0 = 20; % set cut off frequency
u = 0:(M-1);
v = 0:(N-1);
idx = find(u)M/2:
u ( i d x ) = u ( i d x ) - M;
id y = find (v) N/2;
v ( id y ) = v ( id y ) - N;
[V, U] = mesherid (v, u):
for i = 1: M
    for i = 1:N%Apply a 2nd order Butterworth
      UVw = double ((U(i,j)*U(i,j) + V(i,j)*V(i,j)) / (u0*u0));H(i, i) = 1/(1 + UVw*UVw):
    end
end
% Display Filter and Filtered Image as before
```
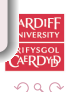

19 / 54

B

 $\left\{ \begin{array}{ccc} 1 & 0 & 0 \\ 0 & 1 & 0 \end{array} \right.$ 

[Filtering](#page-1-0) [Low Pass Filter](#page-2-0) [Other Filters](#page-23-0) [Convolution](#page-25-0) [Reverb](#page-38-0) [Info.](#page-50-0)

# Butterworth Low-Pass Butterworth Filter Example 2 (1)

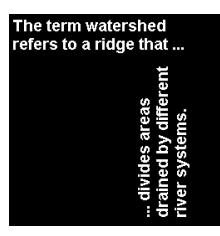

## (a) Input Image

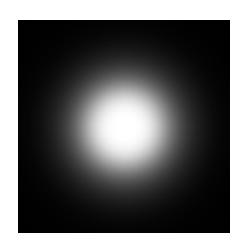

(c) Butterworth Low-Pass Filter

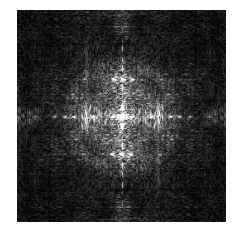

(b) Image Spectra

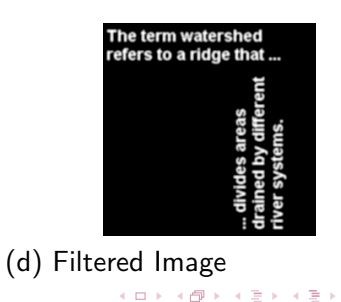

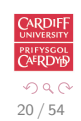

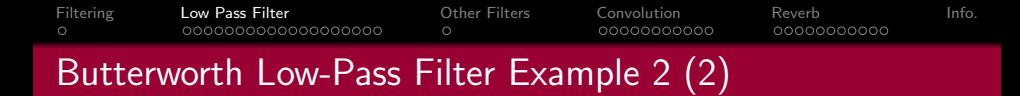

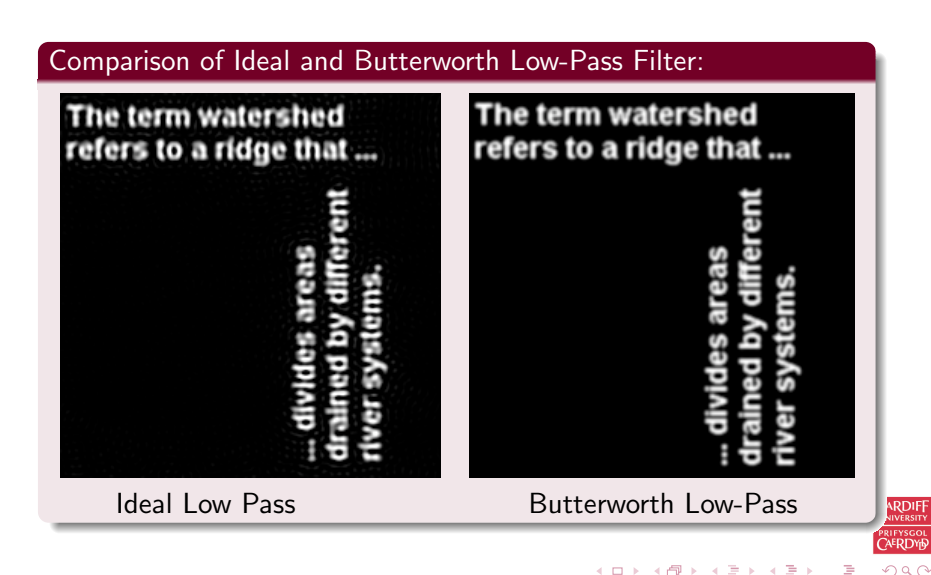

```
% Load Image and Compute FFT as in Ideal Low Pass Filter
% Example 2
 . . . . . . .
% Compute Butterworth Low Pass Filter
u0 = 50; % set cut off frequency
u = 0:(M-1);
v = 0:(N-1);
idx = find(u)M/2:
u ( id x ) = u ( id x ) - M;
id y = find (v) N/2;
v ( id y ) = v ( id y ) - N;
[V, U] = mesh g rid (v, u):
for i = 1: M
    for i = 1:N%Apply a 2nd order Butterworth
      UVw = double ((U(i,j)*U(i,j) + V(i,j)*V(i,j)) / (u0*u0));H(i, i) = 1/(1 + UVw*UVw):
    end
end
% Display Filter and Filtered Image as before
```
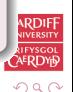

<span id="page-21-0"></span>后

 $\left\{ \begin{array}{ccc} 1 & 0 & 0 \\ 0 & 1 & 0 \end{array} \right.$ 

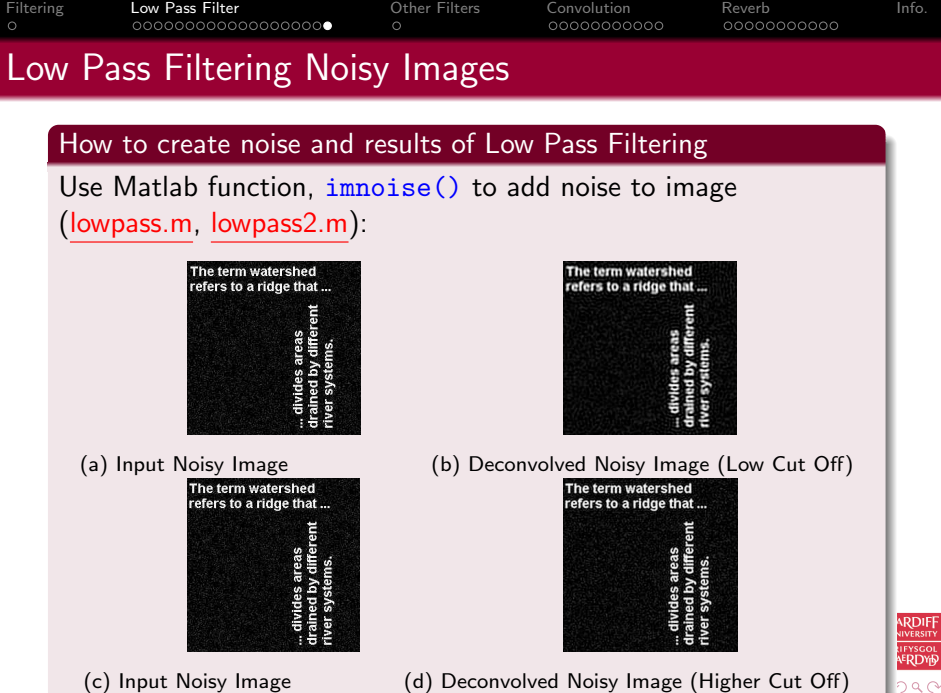

<span id="page-22-0"></span>

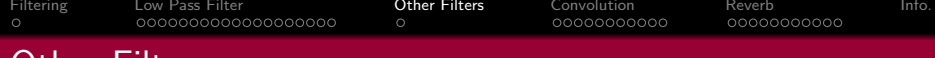

# Other Filters

## Other Filters

- High-Pass Filters opposite of low-pass, select high frequencies, attenuate those **below**  $u_0$ 
	- Band-pass allow frequencies in a range  $u_0 \ldots u_1$  attenuate those outside this range
	- Band-reject opposite of band-pass, attenuate frequencies within  $u_0 \ldots u_1$  select those outside this range
		- Notch attenuate frequencies in a narrow bandwidth around cut-off frequency,  $u_0$
		- Resonator amplify frequencies in a narrow bandwidth around cut-off frequency,  $u_0$

Other filters exist that essentially are a combination/variation of the above

<span id="page-23-0"></span>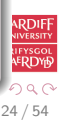

<span id="page-24-0"></span>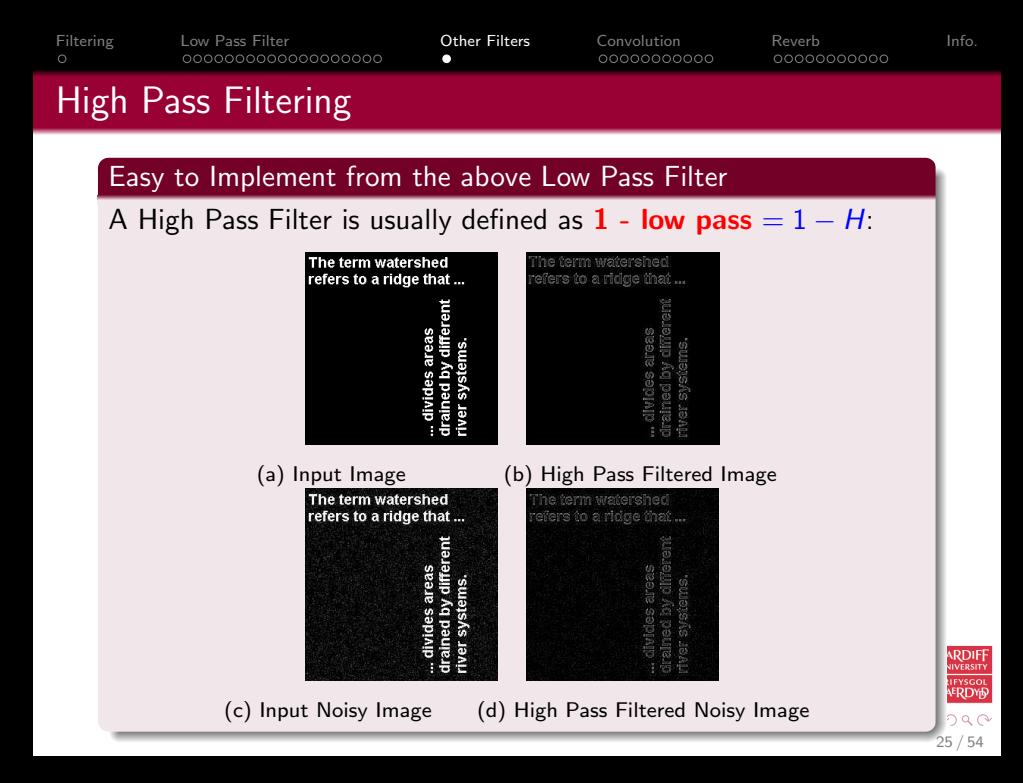

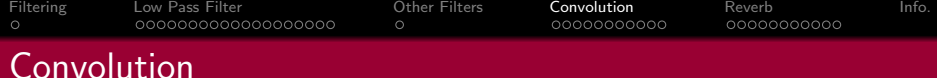

### Many Useful Applications of Convolution

Several important audio and optical effects can be described in terms of convolutions.

- $\bullet$  Filtering In fact the **above Fourier filtering** is applying convolutions of a low pass filter where the equations are Fourier Transforms of real space equivalents.
- $\bullet$  Deblurring high pass filtering
- $\bullet$  Reverb impulse response convolution (more soon).

Note we have seen a discrete real domain example of Convolution with **Edge Detection**.

<span id="page-25-0"></span>26 / 54

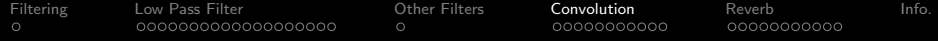

#### Formal Definition of 1D Convolution:

Let us examine the concepts using 1D continuous functions.

The convolution of two functions  $f(x)$  and  $g(x)$ , written  $f(x) * g(x)$ , is defined by the integral

$$
f(x)*g(x) = \int_{-\infty}^{\infty} f(\alpha)g(x-\alpha) d\alpha.
$$

∗ is the mathematical notation for convolution.

No Fourier Transform in sight here — but wait!

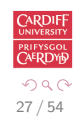

 $\left\{ \begin{array}{ccc} 1 & 0 & 0 \\ 0 & 1 & 0 \end{array} \right.$ 

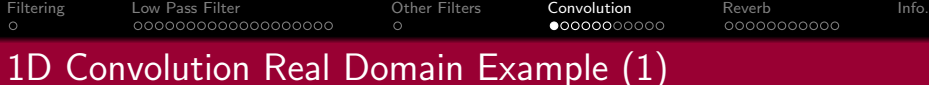

Convolution of Two Top Hat Functions

For example, let us take two **top hat functions**:

Let  $f(\alpha)$  be the top hat function shown:

 $f(\alpha) = \begin{cases} 1 & \text{if } |\alpha| \leq 1 \\ 0 & \text{otherwise} \end{cases}$ 0 otherwise,

and let  $g(\alpha)$  be as shown in next slide, defined by

 $g(\alpha) = \begin{cases} 1/2 & \text{if } 0 \leq \alpha \leq 1 \\ 0 & \text{otherwise} \end{cases}$ 0 otherwise.

28 / 54

K ロ > K 센 > K 경 > K 경 > 시 경

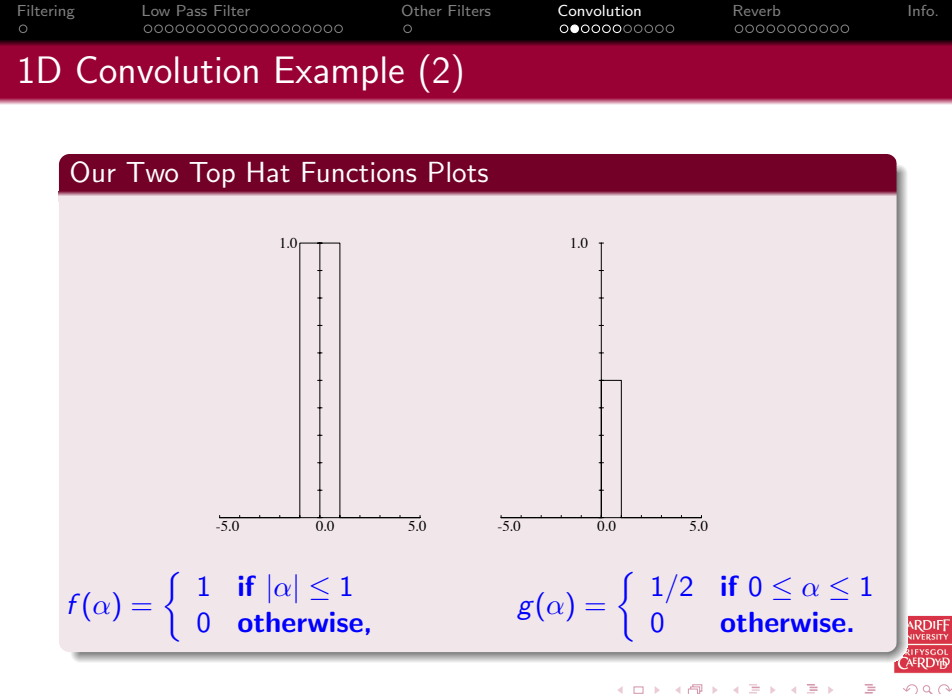

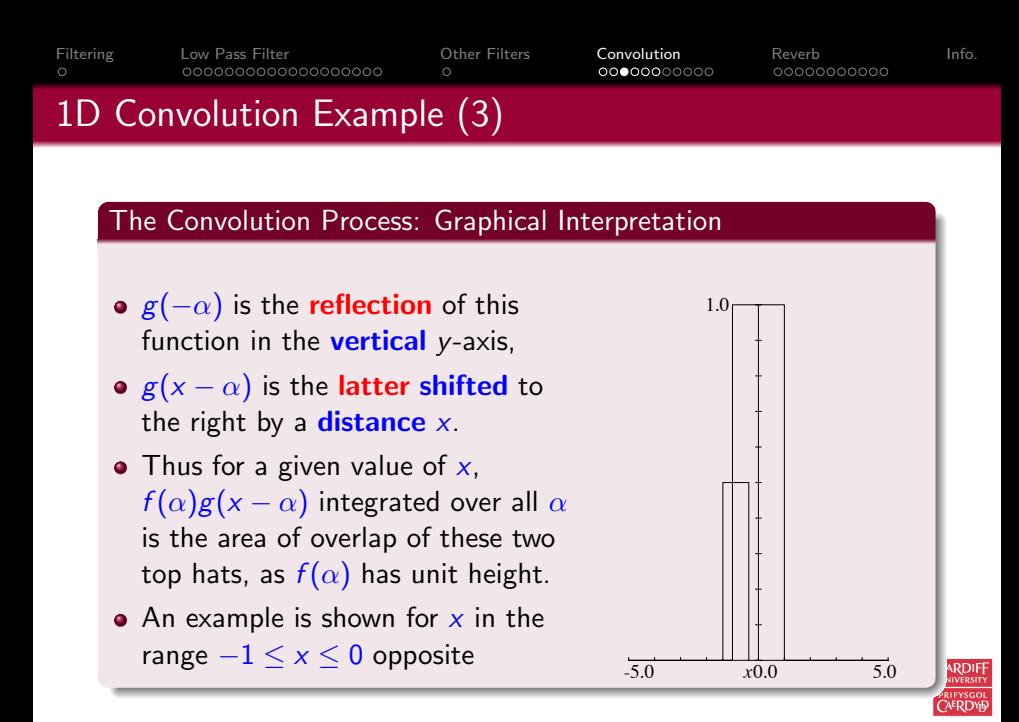

 $\left\{ \begin{array}{ccc} 1 & 0 & 0 \\ 0 & 1 & 0 \end{array} \right.$ 

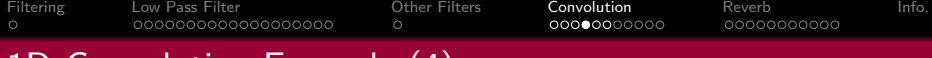

# 1D Convolution Example (4)

#### So the solution is:

If we now consider x moving from  $-\infty$  to  $+\infty$ , we can see that

- For  $x \le -1$  or  $x \ge 2$ , there is **no overlap**;
- As x goes from  $-1$  to 0 the area of overlap **steadily increases** from 0 to  $1/2$ ;
- As x increases from to 1, the overlap area remains at  $1/2$ ;
- Finally as x increases from 1 to 2, the overlap area steadily decreases again from  $1/2$  to 0.
- Thus the convolution of  $f(x)$  and  $g(x)$ ,  $f(x) * g(x)$ , in this case has the form shown on next slide

31 / 54

メロメ メ都 メメ きょ メモメ

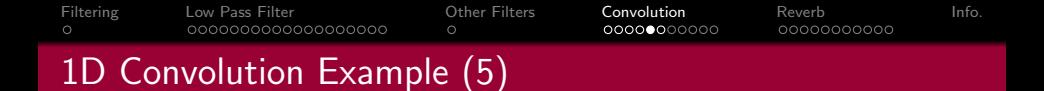

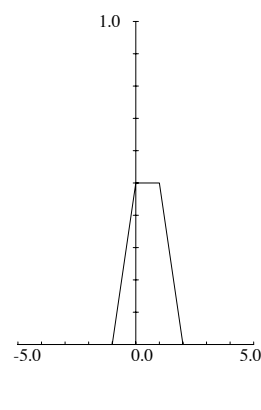

Result of  $f(x) * g(x)$ 

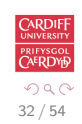

Ğ.

メロメ メ都 メメ きょ メモメ

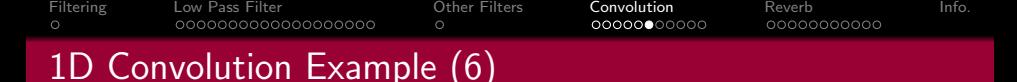

Mathematically the convolution is expressed by:

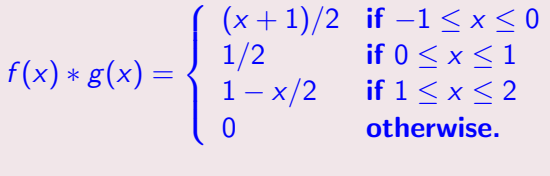

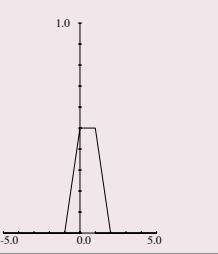

<span id="page-32-0"></span>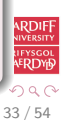

[Filtering](#page-1-0) [Low Pass Filter](#page-2-0) [Other Filters](#page-23-0) [Convolution](#page-25-0) [Reverb](#page-38-0) [Info.](#page-50-0) 0000000000000000000 00000000000 00000000000

# Fourier Transforms and Convolution

## Convolution Theorem: Convolution in Frequency Space is Easy

One **major** reason that Fourier transforms are so important in signal/image processing is the **convolution theorem** which states that:

If  $f(x)$  and  $g(x)$  are two functions with Fourier transforms  $F(u)$ and  $G(u)$ , then the Fourier transform of the convolution  $f(x) * g(x)$  is simply the product of the Fourier transforms of the two functions,  $F(u)G(u)$ .

## Recall our Low Pass Filter Example (MATLAB CODE)

% Apply filter  $G=H.*F$ ;

Where  $F$  was the Fourier transform of the image,  $H$  the filter

<span id="page-33-0"></span>34 / 54

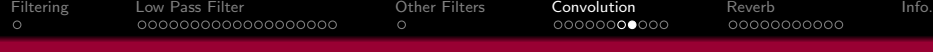

## Computing Convolutions with the Fourier Transform

#### Example Applications:

- $\bullet$  To apply some reverb to an audio signal.
- $\bullet$  To compensate for a less than ideal image capture system.

#### Deconvolution: Compensating for undesirable effects

To do this fast convolution we simply:

- **•** Take the **Fourier transform** of the **audio/imperfect image**,
- **•** Take the Fourier transform of the function describing the effect of the system,
- **To remove/compensate** for effect: Divide by the effect's Fourier Transform to obtain the Fourier transform of the 'ideal' audio/image.
- **Inverse** Fourier transform to recover the new **improved** audio/image.

This process is sometimes referred to as **deconvolution**.

<span id="page-34-0"></span>35 / 54

 $\left\{ \begin{array}{ccc} 1 & 0 & 0 \\ 0 & 1 & 0 \end{array} \right.$ 

# Image Deblurring Deconvolution Example

## Inverting our Previous Low-Pass Filter

Recall our Low Pass (Butterworth) Filter example of a few slides ago: [butterworth.m:](http://www.cs.cf.ac.uk/Dave/CM2202/MATLAB/Fourier_Transform/butterworth.m) [deconv.m](http://www.cs.cf.ac.uk/Dave/CM2202/MATLAB/Fourier_Transform/deconv.m) and [deconv2.m](http://www.cs.cf.ac.uk/Dave/CM2202/MATLAB/Fourier_Transform/deconv2.m) reuses this code and adds a deconvolution stage:

- Our computed butterworth low pass filter,  $H$  is our blurring function О.
- $\bullet$  So to simply invert this we can divide (as opposed to multiply) by H with the blurred image  $G$  effectively a high pass filter

```
Ghigh = G./H:
ghigh=real(ifft2(double(Ghigh)));
figure(5)
imshow(ghigh)
```
- In this ideal example we clearly get  $F$  back and to get the image simply to inverse Fourier Transfer. .
- In the real world we don't really know the exact blurring function  $H$  so things are not so easy. .

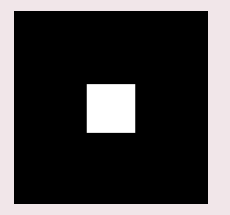

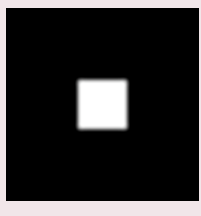

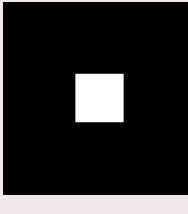

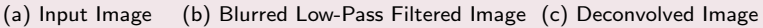

<span id="page-35-0"></span>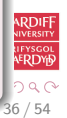

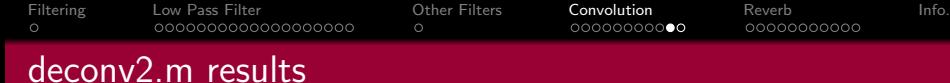

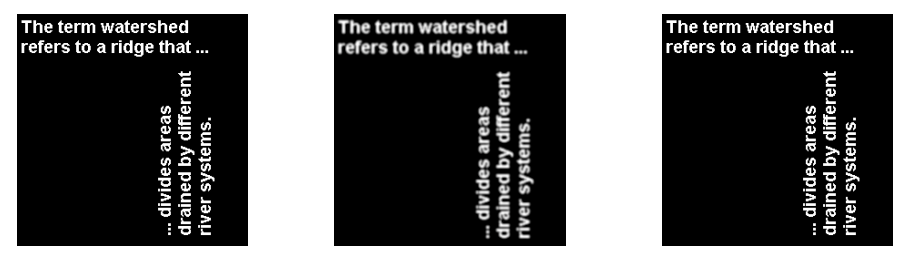

(a) Input Image (b) Blurred Low-Pass Filtered Image (c) Deconvolved Image

<span id="page-36-0"></span>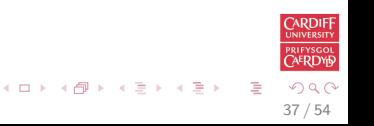

[Filtering](#page-1-0) [Low Pass Filter](#page-2-0) [Other Filters](#page-23-0) [Convolution](#page-25-0) [Reverb](#page-38-0) [Info.](#page-50-0)  $\circ$ 

# Deconvolution is not always that simple!

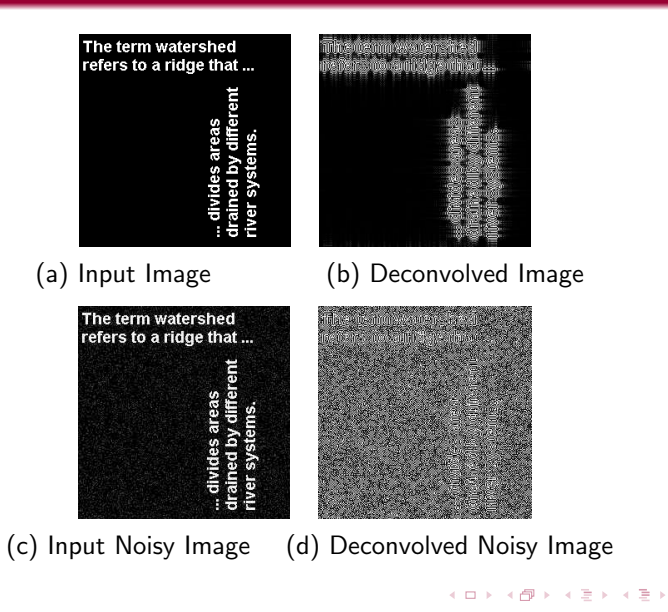

<span id="page-37-0"></span>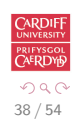

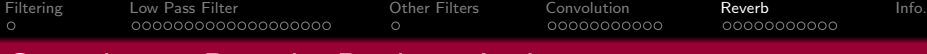

## Convolution Reverb: Back to Audio

### What is Reverb?

Reverberation (reverb for short) is probably one of the most heavily used effects in music.

Reverberation is the result of the many reflections of a sound that occur in a room.

- From any sound source, say a speaker of your stereo, there is a direct path that the sounds covers to reach our ears.
- Sound waves can also take a slightly longer path by reflecting off a wall or the ceiling, before arriving at your ears.

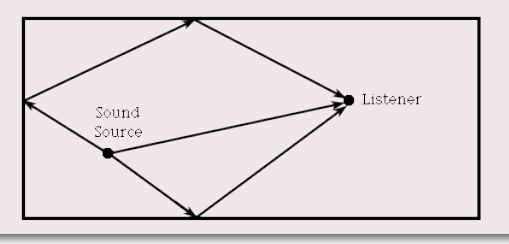

<span id="page-38-0"></span>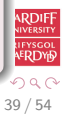

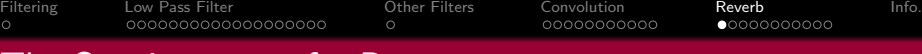

# The Spaciousness of a Room

## What is Reverb? (Cont.)

- **A** reflected sound wave like this will arrive a little later than the direct sound, since it travels a longer distance, and is generally a little weaker, as the walls and other surfaces in the room will absorb some of the sound energy.
- Reflected waves can again bounce off another wall before arriving at your ears, and so on.
- **This series of delayed and attenuated sound waves is what we call reverb.** and this is what creates the *spaciousness* sound of a room.
- Clearly large rooms such as concert halls/cathedrals will have a much more spaciousness reverb than a living room or bathroom.

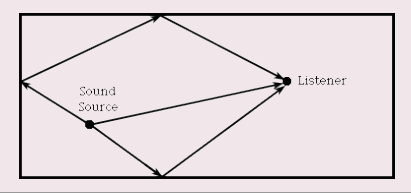

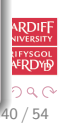

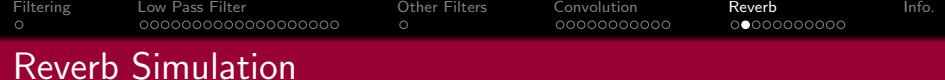

## How to implement a Digital Audio Effect

There are a few ways to simulate reverb.

We will only study two reverb methods of approach here (there are others):

- Filter Bank/Delay Line methods
- Convolution/Impulse Response methods

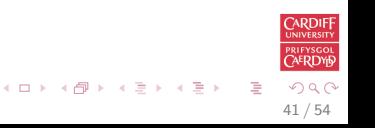

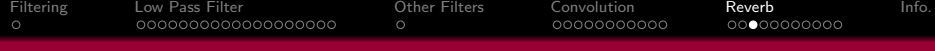

# Schroeder's Reverberator

#### Reverb via Filters and Delays

Early digital reverberation algorithms tried to mimic a room's reverberation by primarily using two types of infinite impulse response (IIR) filters.

Comb filter — usually in parallel banks Allpass filter — usually sequentially after comb filter banks

A delay is (set via the feedback loops allpass filter) aims to make the output would gradually decay.

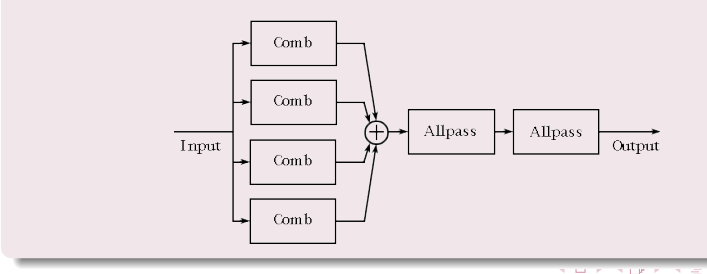

 $\mathsf{MATLAB}$  Code: [schroeder1.m](http://www.cs.cf.ac.uk/Dave/CM2202/MATLAB/Fourier_Transform/schroeder1.m)  $42/54$ 

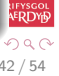

ARDIF

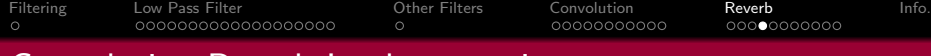

# Convolution Reverb Implementation

#### Commercial Convolution Reverbs

- [Altiverb](http://www.audioease.com/Pages/Altiverb/AltiverbMain.html) one of the first mainstream convolution reverb effects units
- Most sample based synthesisers (E.g. Kontakt, Intakt) provide some convolution reverb effect
- Dedicated sample-based software instruments such as [Garritan Violin](http://www.garritan.com/stradivari.html) and [PianoTeq Piano](http://www.pianoteq.com/) use convolution not only for reverb simulation but also to simulate key responses of the instruments body vibration.

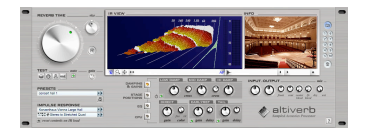

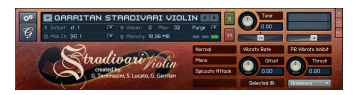

 $\left\{ \begin{array}{ccc} 1 & 0 & 0 \\ 0 & 1 & 0 \end{array} \right.$ 

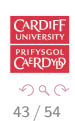

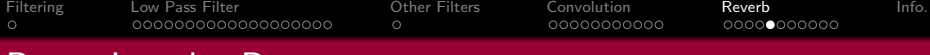

# Room Impulse Responses

## Record a Room Impulse

Apart from providing a high (professional) quality recording of a room's impulse response, the process of using an impulse response is quite straightforward:

- Record a short impulse (gun shot, drum hit, hand clap) in the room.
- Room impulse responses can be simulated in software also.
- The impulse encodes the rooms reverb characteristics:

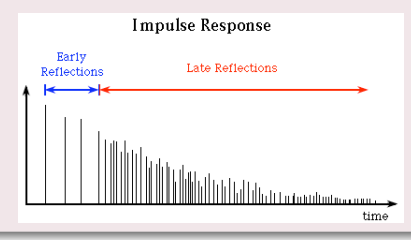

<span id="page-43-0"></span>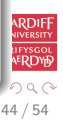

[Filtering](#page-1-0) [Low Pass Filter](#page-2-0) [Other Filters](#page-23-0) [Convolution](#page-25-0) [Reverb](#page-38-0) [Info.](#page-50-0)  $\circ$ 00000000000  $000000000000$ MATLAB Convolution Reverb (1)

#### Let's develop a fast convolution routine:

```
function [y]=fconv(x, h)% FCONV Fast Convolution<br>% [y] = FCONV(x, h) conv
\% [y] = FCONV(x, h) convolves x and h,<br>\% and normalizes the output to +
% and normalizes the output to +-1.<br>% \times = input vector
% x = input vector<br>% h = input vectorh = input vector\frac{0}{0}Ly= length (x) + length (h) - 1; %
Ly2=pow2 (nextpow2 (Ly)); % Find smallest power of 2
                                                              %that is >X=fft(x, Ly2); % Fast Fourier transform
H= fft (h, Ly2);        % Fast Fourier transform<br>Y=X.∗H:          % DO CONVOLUTION
Y=X.∗H; % DO CONVOLUTION<br>y=real(ifft(Y, Ly2)); % Inverse fast F
                                 % Inverse fast Fourier transform
y=y(1:1:Ly); % Take just the first N elements
y=y/max(abs(y)); % Normalize the output
                                                                              RDIF
```
45 / 54

**CAERDYE**  $QQ$ 

See also: MATLAB built in function  $conv() \nightharpoonup$  $conv() \nightharpoonup$  $conv() \nightharpoonup$ 

[Filtering](#page-1-0) [Low Pass Filter](#page-2-0) [Other Filters](#page-23-0) [Convolution](#page-25-0) [Reverb](#page-38-0) [Info.](#page-50-0)  $\circ$ 00000000000 00000000000 MATLAB Convolution Reverb (2)

#### reverb\_[convolution](http://www.cs.cf.ac.uk/Dave/CM2202/MATLAB/Fourier_Transform/reverb_convolution_eg.m)\_eg.m

```
% reverb_convolution_eg.m
% Script to call implement Convolution Reverb
% read the sample waveform
filename ='../acoustic.wav';
[x, Fs, bits] = wavead (filename);% read the impulse response waveform
file name = 'impulse.room . wav';
\lceil \mathsf{imp} \rceil, \mathsf{Fsimp} \rceil, \mathsf{bitsimp} \rceil = \mathsf{wavread}(\mathsf{filename});% Do convolution with FFT
y = f \text{conv}(x, \text{imp});
% write output
w a v w r ite (y, Fs, bits, 'out_I R review) :
```
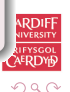

46 / 54

メロメ メ都 メメ きょくきょ

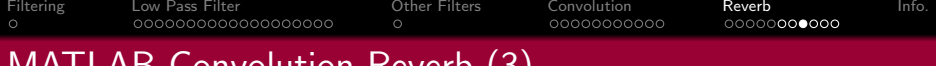

# MATLAB Convolution Reverb (3)

## Some example results:

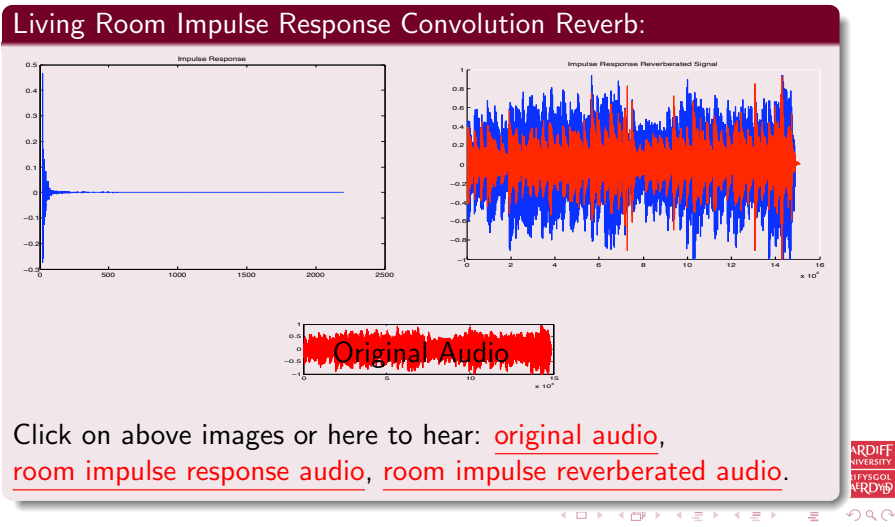

47 / 54

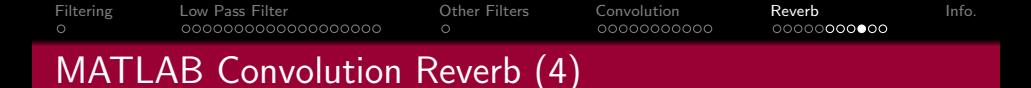

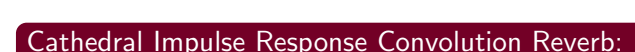

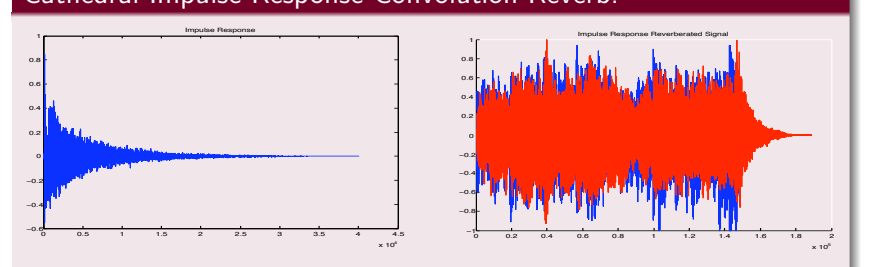

Click on above images or here to hear: [original audio,](http://www.cs.cf.ac.uk/Dave/CM0268/Lecture_Examples/Digital_Audio_FX/acoustic.wav) [cathedral impulse response audio,](http://www.cs.cf.ac.uk/Dave/CM2202/MATLAB/Fourier_Transform/impulse_cathedral.wav) [cathedral reverberated audio.](http://www.cs.cf.ac.uk/Dave/CM2202/MATLAB/Fourier_Transform/out_IRreverb_cathedral.wav)

> $\left\{ \begin{array}{ccc} 1 & 0 & 0 \\ 0 & 1 & 0 \end{array} \right.$  $\Omega$ 48 / 54

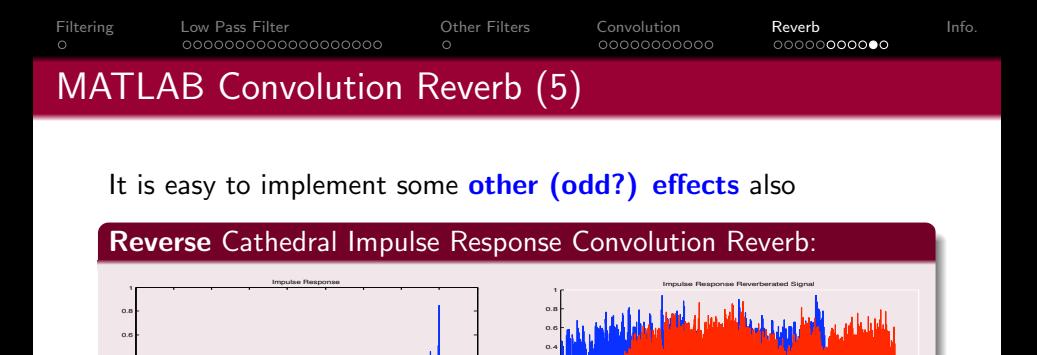

 $\times 10^4$ Click on above images or here to hear: [original audio,](http://www.cs.cf.ac.uk/Dave/CM0268/Lecture_Examples/Digital_Audio_FX/acoustic.wav) [reverse cathedral impulse response audio,](http://www.cs.cf.ac.uk/Dave/CM2202/MATLAB/Fourier_Transform/impulse_revcathedral.wav) [reverse cathedral reverberated audio.](http://www.cs.cf.ac.uk/Dave/CM2202/MATLAB/Fourier_Transform/out_IRreverb_revcathedral.wav)

−1 −0.8 −0.6 −0.4 −0.2  $\alpha$ 0.2

0 0.2 0.4 0.6 0.8 1 1.2 1.4 1.6 1.8 2

 $\left\{ \begin{array}{ccc} 1 & 0 & 0 \\ 0 & 1 & 0 \end{array} \right.$ 

 $\times 10^5$ 

49 / 54

 $\Omega$ 

ARDIE

0 0.5 1 1.5 2 2.5 3 3.5 4 4.5

−0.6 −0.4 −0.2 0 0.2 0.4

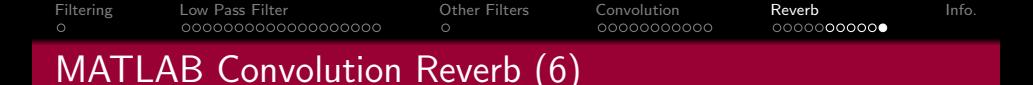

You can basically convolve with anything.

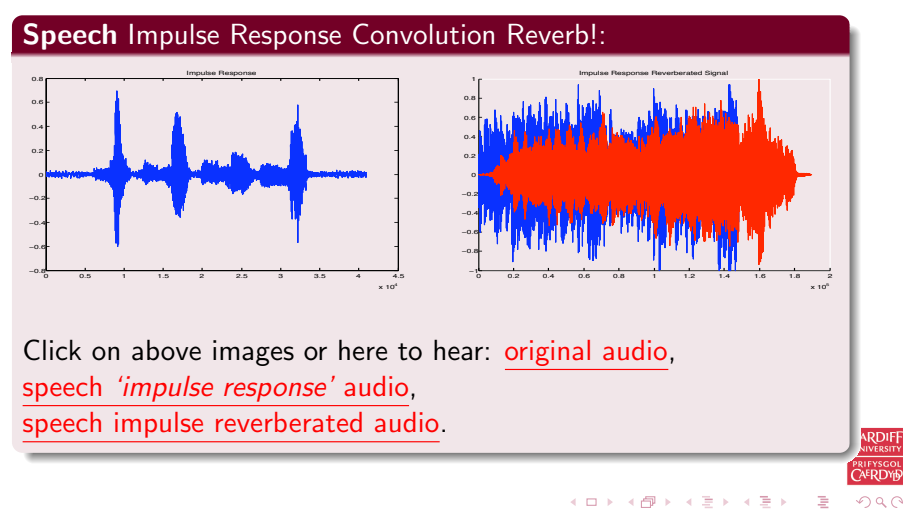

50 / 54

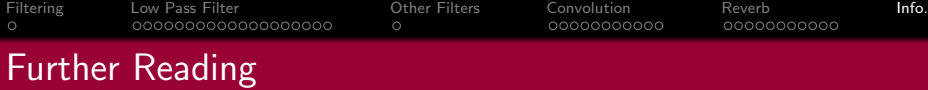

#### DAFX: Digital Audio Effects

Udo Zolzer John Wiley and Sons Ltd, 2002 (ISBN-13: 978-0471490784)  $\overline{1}$ 

Excellent coverage of audio *Excellent coverage of audio* signal processing effects and *signal processing effects and* synthesis plus a lot more *synthesis*

All MATLAB examples **All MATLAB examples**

Copies in library

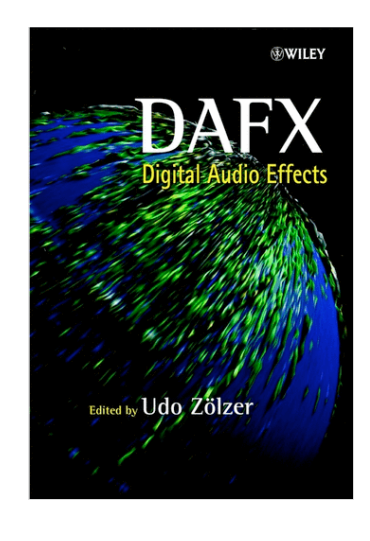

メロメ メ都 メメ きょ メモメ

<span id="page-50-0"></span>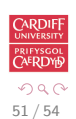

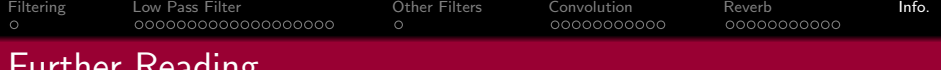

# **INCAULITE**

## Digital Image Processing Using MATLAB

Rafael C. Gonzalez, Richard E. Woods, and Steven L. Eddins Prentice Hall, 2004 (ISBN-13: 978-0130085191)

Excellent coverage of Image processing examples plus a lot more All MATLAB examples Useful for CM0311 Image Processing Copies in library

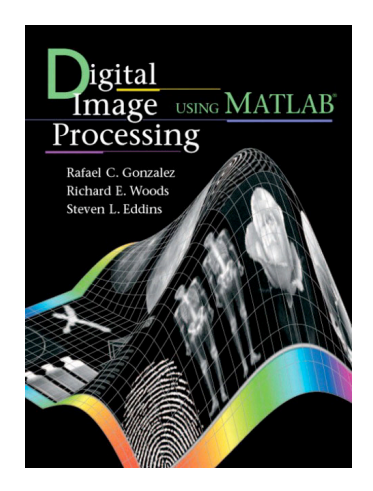

 $\left\{ \begin{array}{ccc} 1 & 0 & 0 \\ 0 & 1 & 0 \end{array} \right.$ 

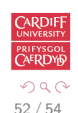

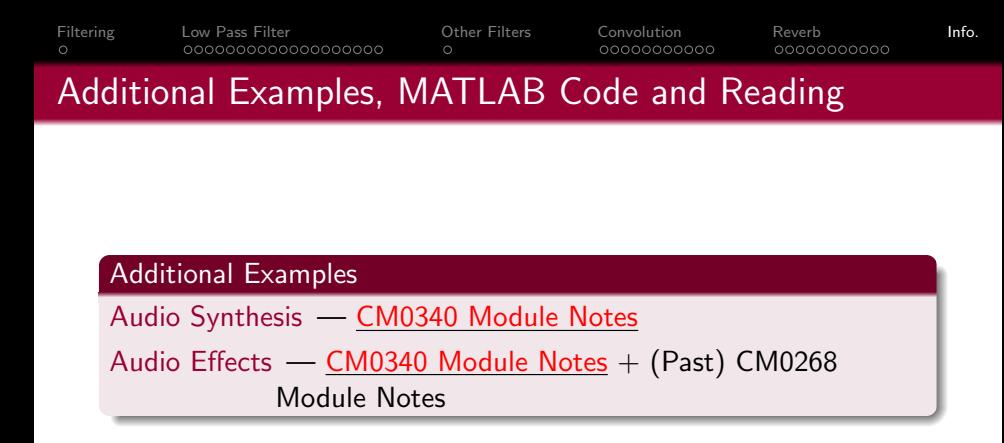

# See also next Lab Class

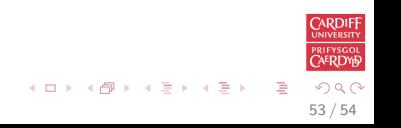

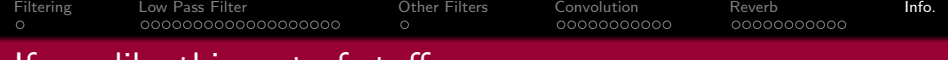

## If you like this sort of stuff

## Related Year 3 Modules

• CM3106 Multimedia

## • CM3102 Graphics, Visualisation and Computer Vision

<span id="page-53-0"></span>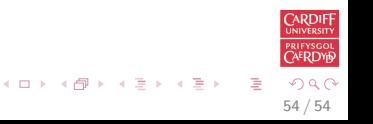